# 1.スマートフォン、タブレット端末等を準備してください。 各校の環境に応じて、デジタルビデオカメラ等でも構いま せんが、配信する際、PCへの取り込み等が必要にな ります。

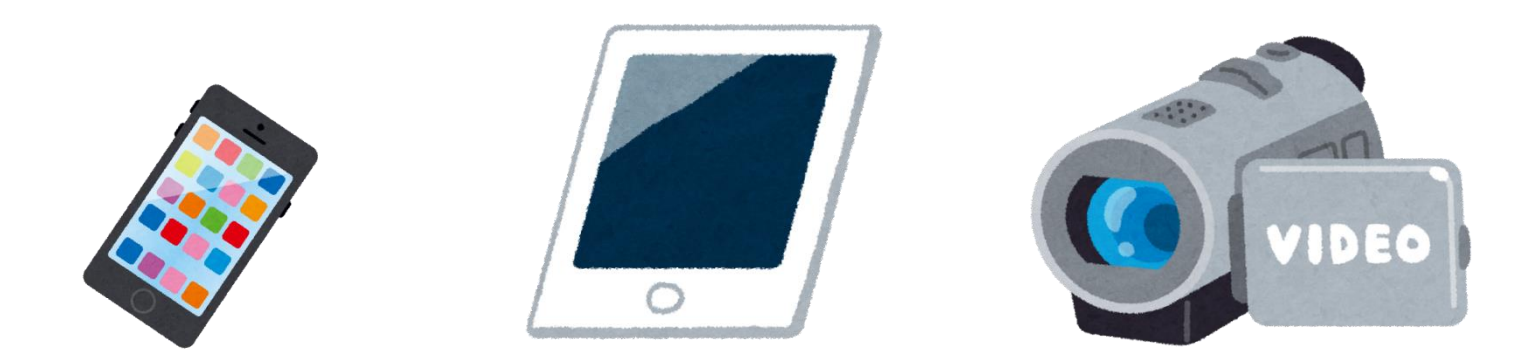

2. スマートフォン、タブレットで動画撮影できる状態に します。(操作方法は説明書等をご覧ください。)

3.撮影を行います。

\n**ロ** 謦義形式の्] 雜影響をする場合は\n 
$$
\rightarrow
$$
 [3. – 1]\n

■ 板書計画をクローズアップした撮影をする場合は  $\rightarrow$ [3. -2] $\land$ 

## ~講義形式バージョン~ スマートフォンやタフレット端末を用いた授業動画の作り方

### $[3, -1]$

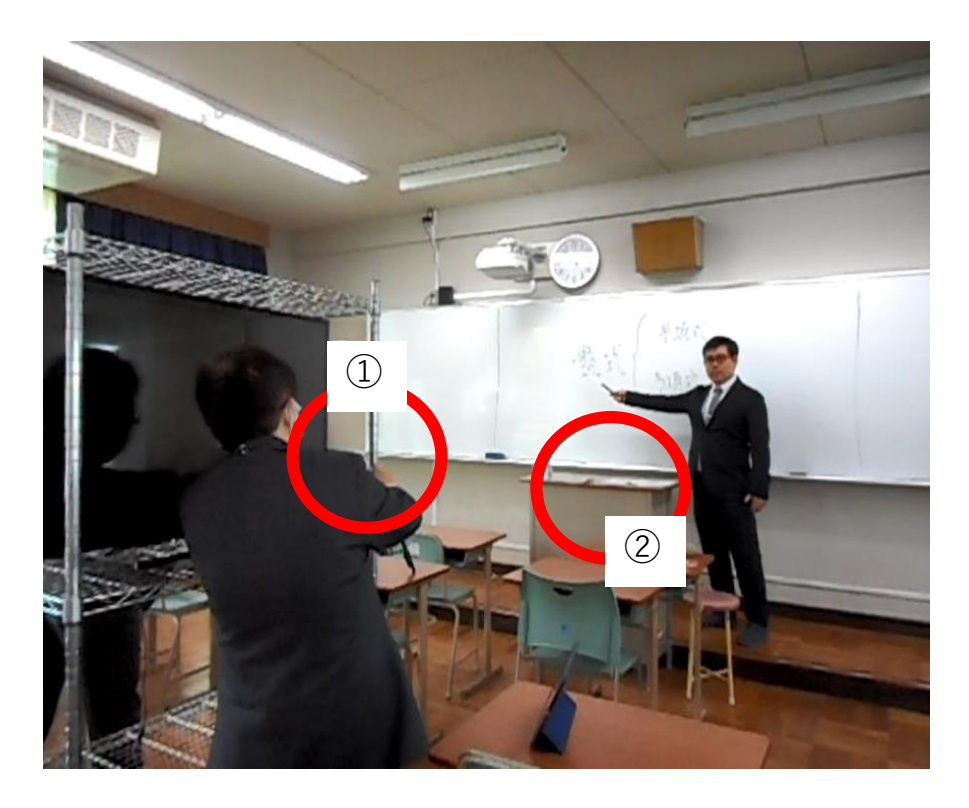

①は、タブレット等の設置場所です。 黒板と授業者が画面に納まる位置を確認 し、タブレット等の高さを固定させています。 写真では撮影者、被撮影者がいますが、 1人でも撮影は可能です。

②の教卓上に、ICレコーダーを置いています。 タブレット等とは別にICレコーダーで授業者の 声を録音し、タブレット等で撮影した動画と ICレコーダーで録音した音声を合成編集 すると、授業者の発話がより鮮明になります。

※動画編集アプリケーションソフトは、各校の状況により 異なります。

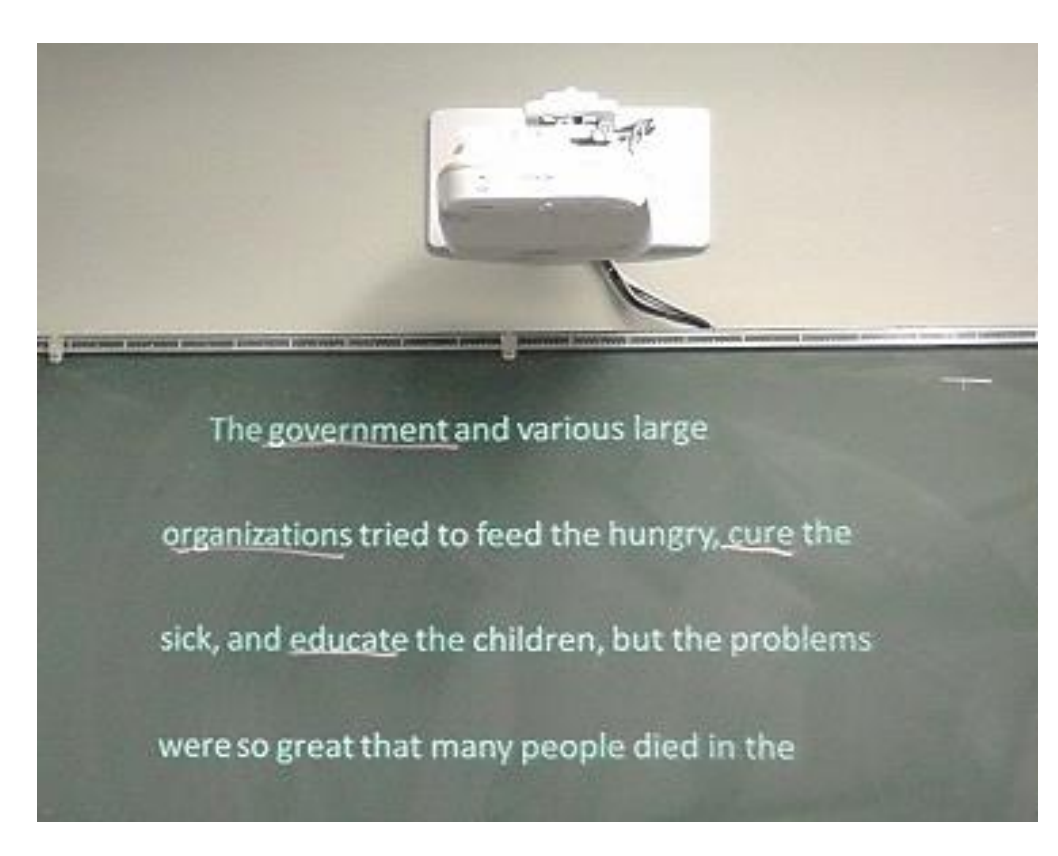

プロジェクターから投影された板書

プロジェクターが設置されている 環境であれば、 板書の代わりにパワーポイントを 用いる等、工夫できます。

## ~板書クローズアップしたバージョン~ スマートフォンやタフレット端末を用いた授業動画の作り方

 $[3, -2]$ 

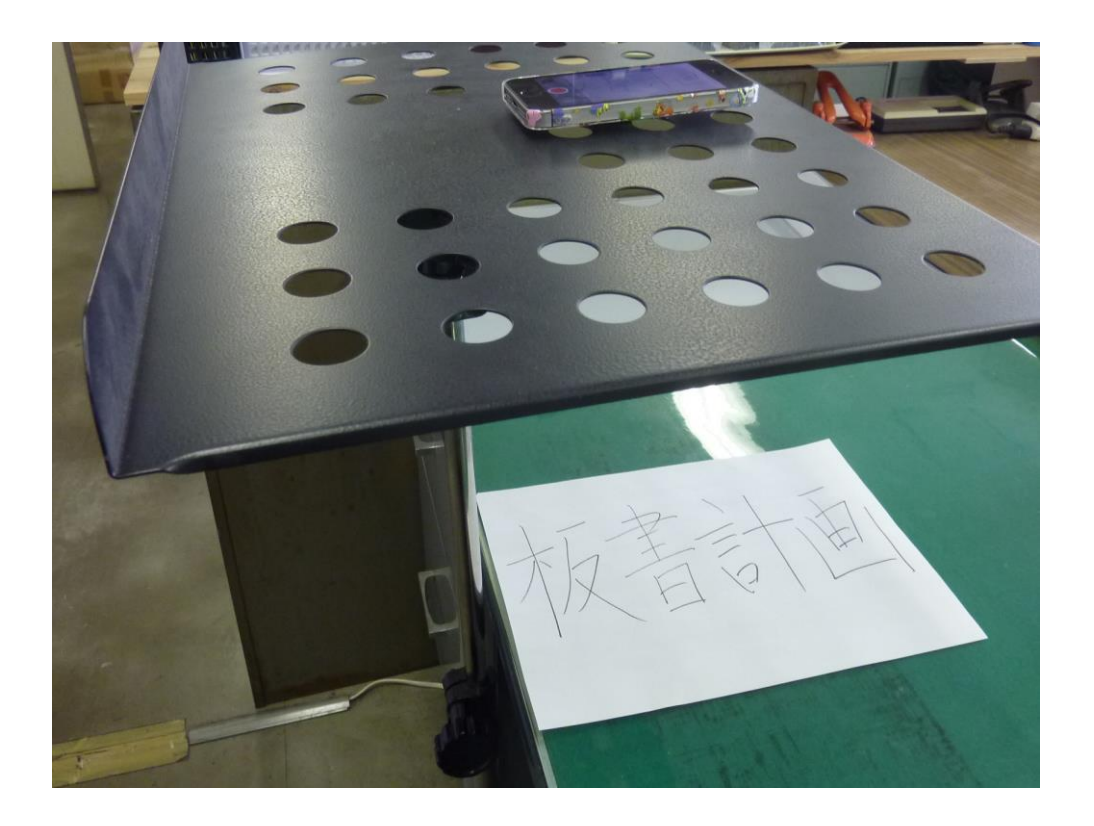

タブレット等を譜面台に置き、 撮影しています。 「板書計画」と書いている紙の 部分が、板書の想定です。

ここに授業者が説明しながら 文字を書き加える等し、動画 を撮影します。

## ~板書クローズアッフバージョン~ スマートフォンやタフレット端末を用いた授業動画の作り方

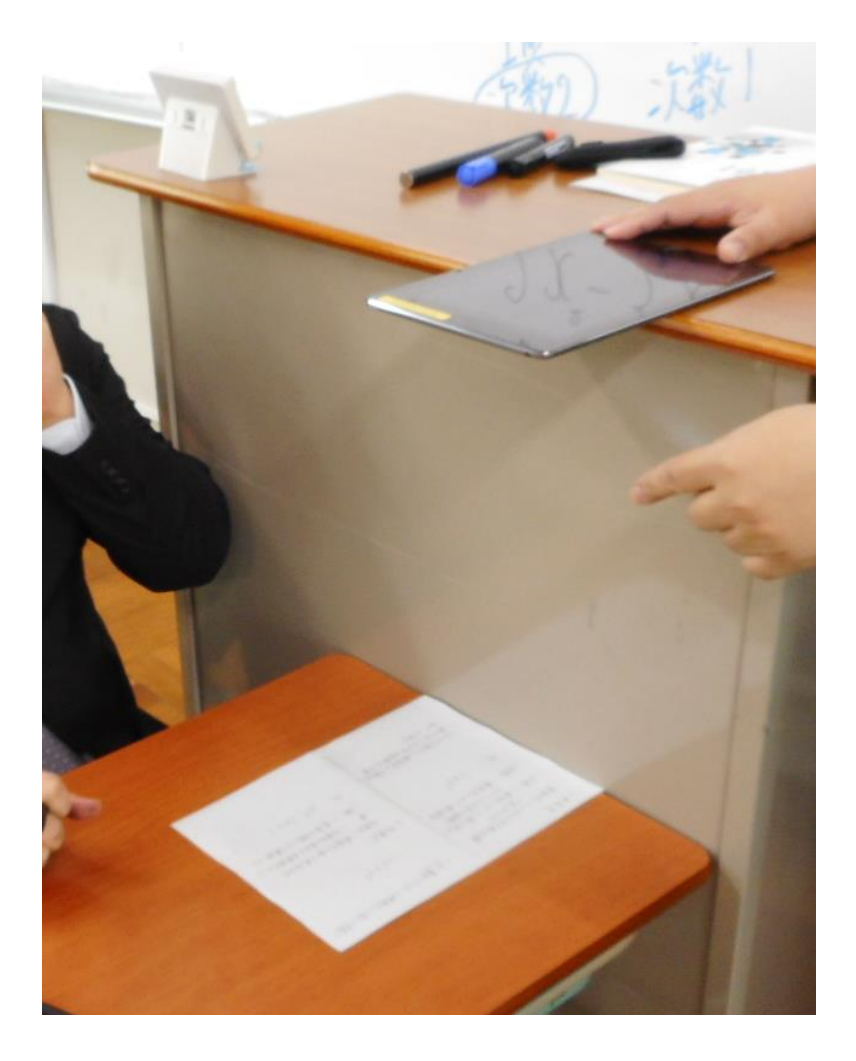

教卓と机を使って、撮影するこ ともできます。

タブレット等との距離が近いの で、動画に授業者の声がしっか りと入り、手軽に撮影できます。

4.動画の編集については、スマートフォンやタブレット等 で行うか、PC等にデータを移動して編集して下さい。 編集後、アップロードとなります。

5.「YouTube」へのアップロードの方法については、 別紙を参照してください。